### **MANUAL DO ESTUDANTE**

# ETAPA: INSCRIÇÃO NOS<br>EDITAIS DE ASSISTÊNCIA **ESTUDANTIL NO SUAP**

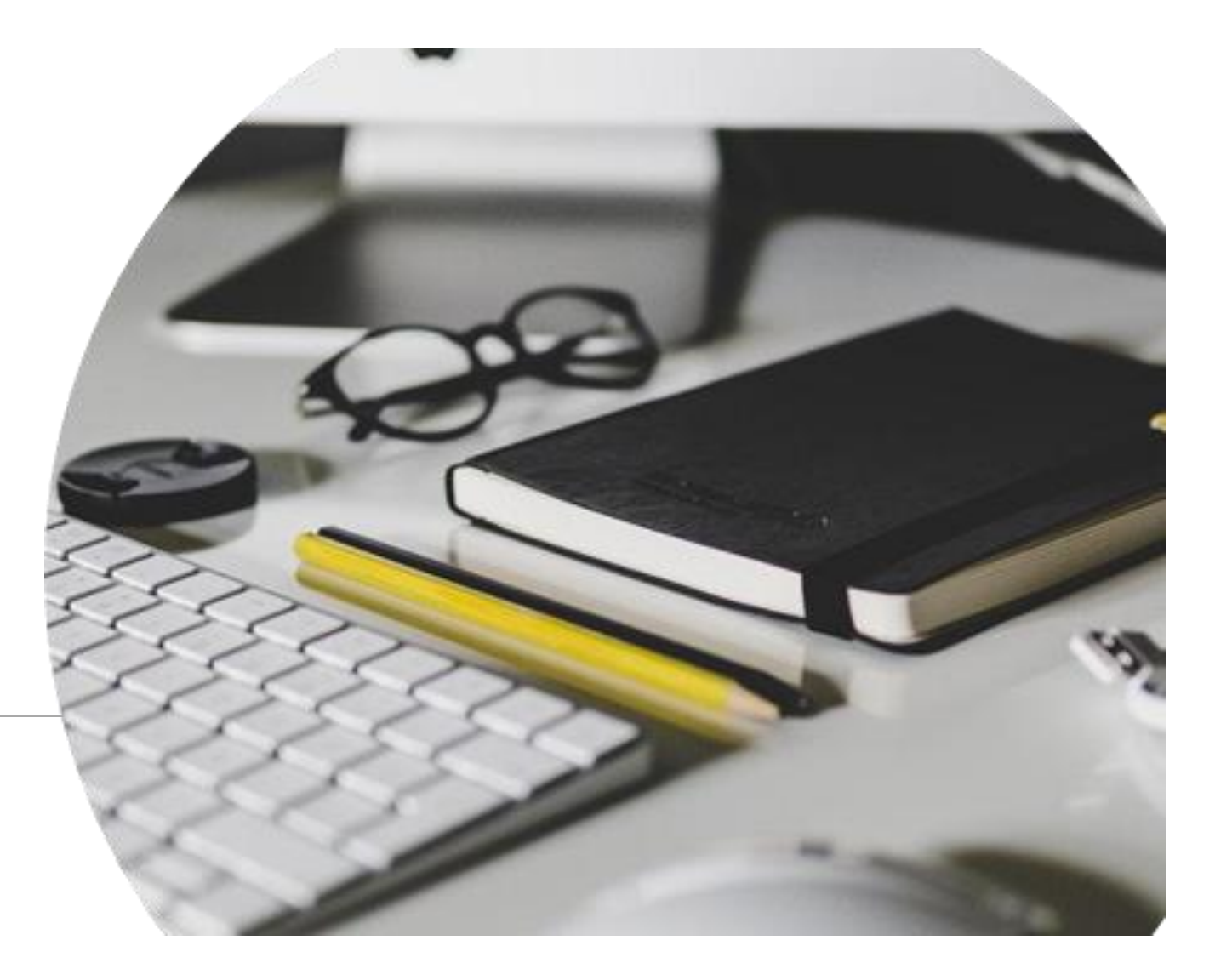

Prezado(a) estudante!

As etapas para inscrição nos editais da Assistência Estudantil foram atualizadas para um novo formato no SUAP.

Observe atentamente o passoa-passo a seguir.

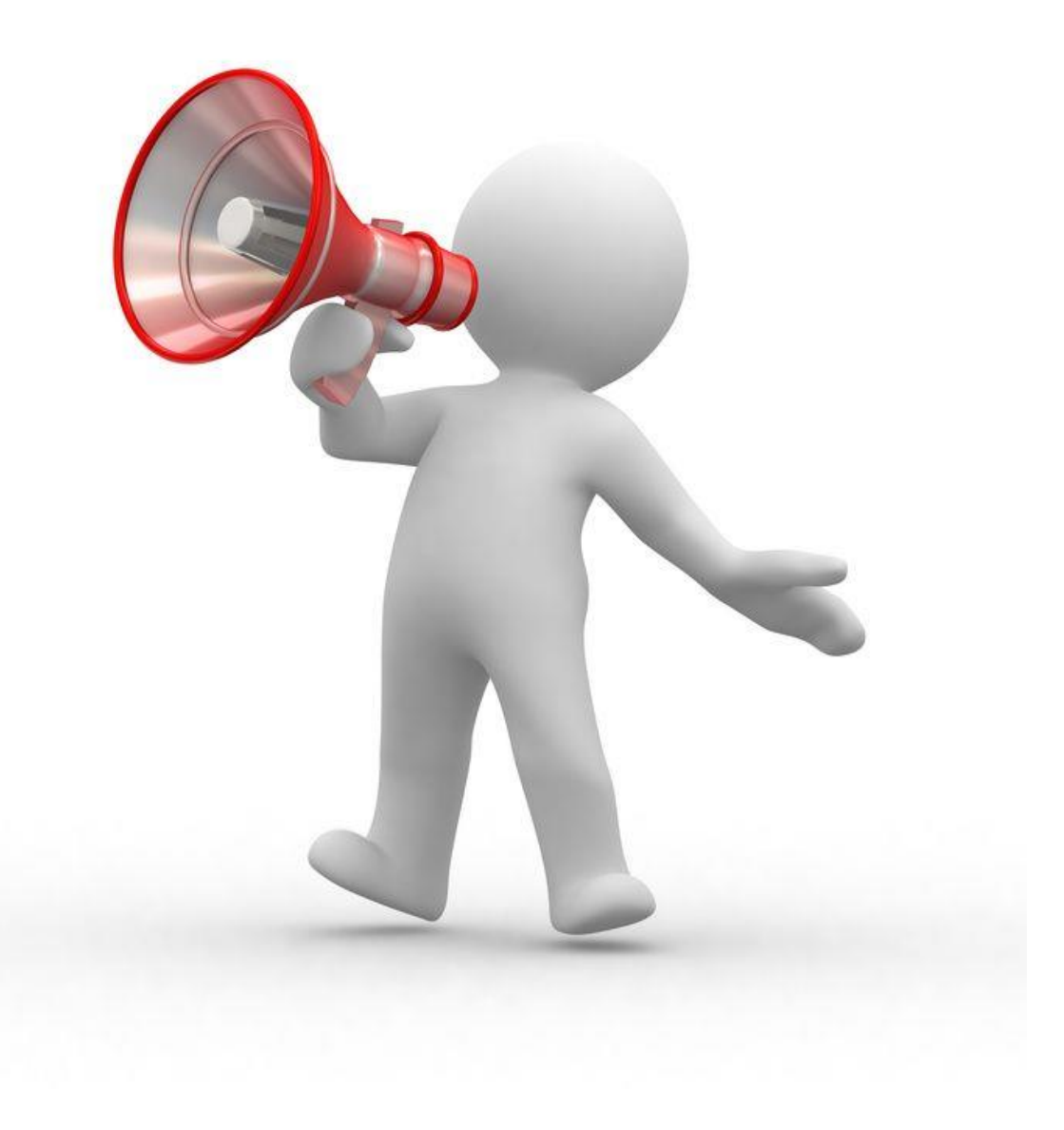

#### ACESSOS

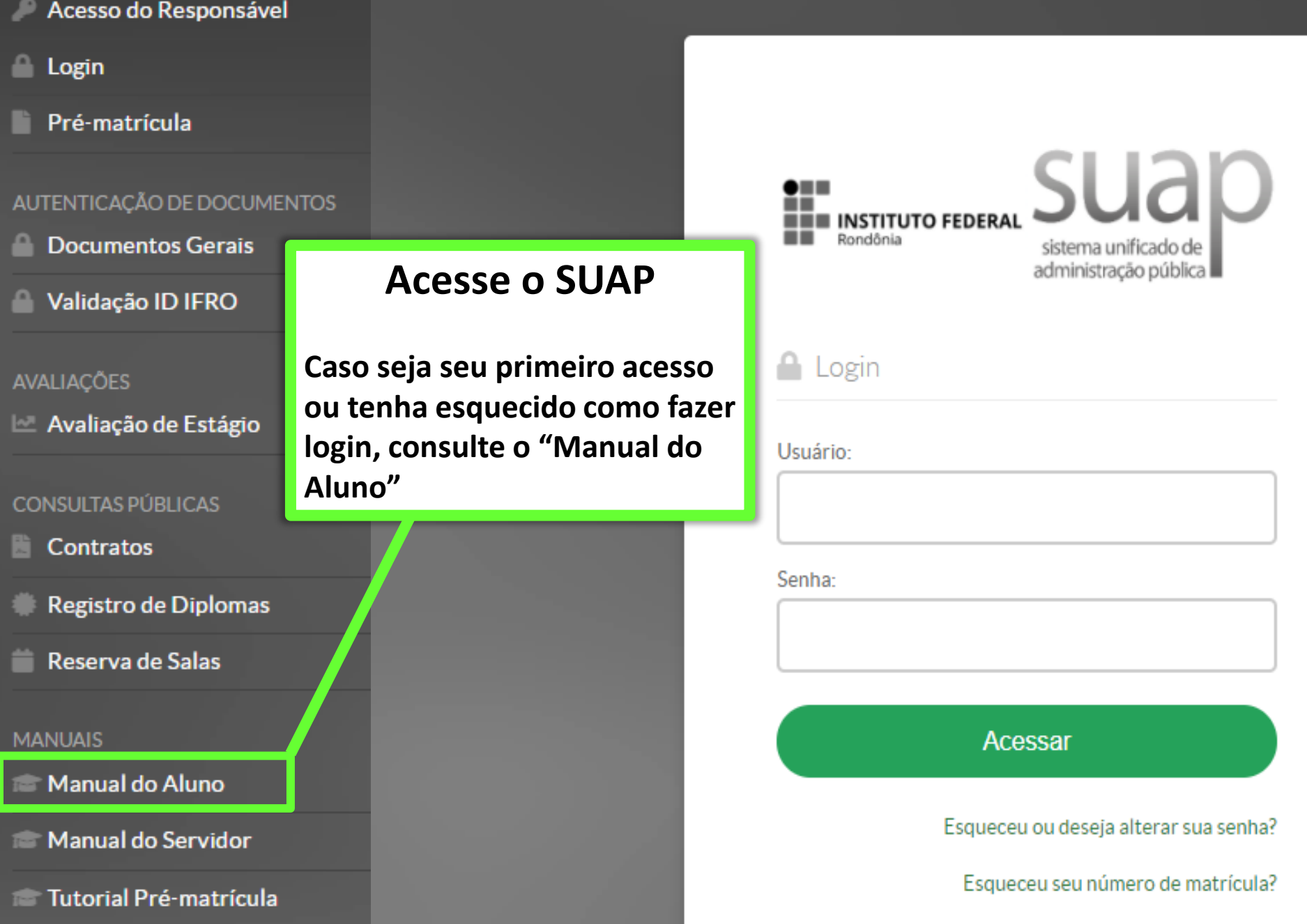

#### **O PENDÊNCIAS**

Responda ao questionário de Caracterização Socioeconômica.

**O** FIQUE ATENTO!

Até 31/12/2021 00:00 Pré-inscrever-se em: **PROMORE - 2022/1** (SAO\_MIGUEL)

Até 31/12/2021 00:00 vacinacao: Você já se vacinou contra a COVID-19?

NOTICIAS PORTAL DO IFRO

l

15/12/2021 21:20 Alunos e servidores do IFRO participam de evento internacional

Para se inscrever nos editais da Assistência Estudantil é necessário primeiramente preencher o questionário de Caracterização Socioeconômica (CS)

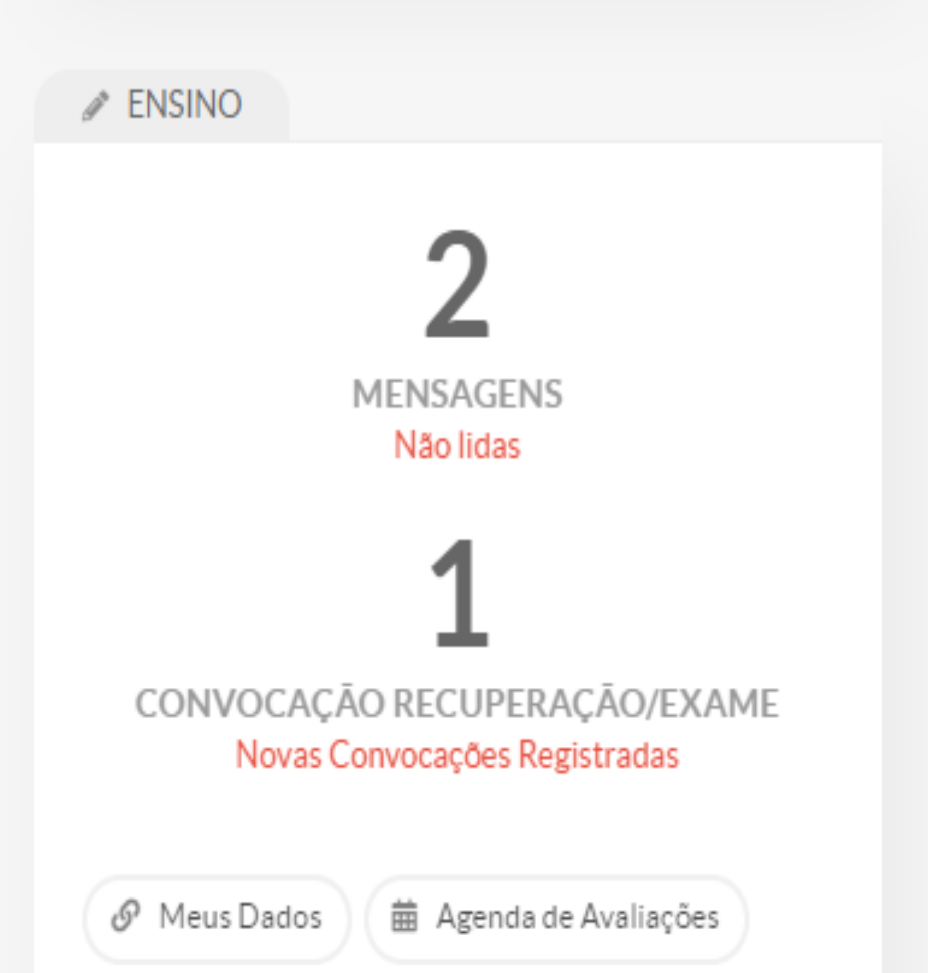

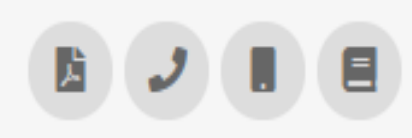

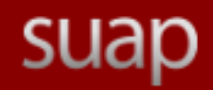

Q Buscar Item de Menu

#### **W** INÍCIO

#### **ATIVIDADES ESTUDANTIS**

Agenda de Atendimentos

Serviço Social **Auxilios Eventuais** 

Caracterização Socioeconômica

 $\checkmark$ 

,

#### E CENTRAL DE SERVIÇOS

COMUNICAÇÃO SOCIAL

**DES. INSTITUCIONAL** ᄤ

DOCUMENTOS/PROCESSOS

 $\Box$  ENSINO

#### **O** FIOUE ATENTO!

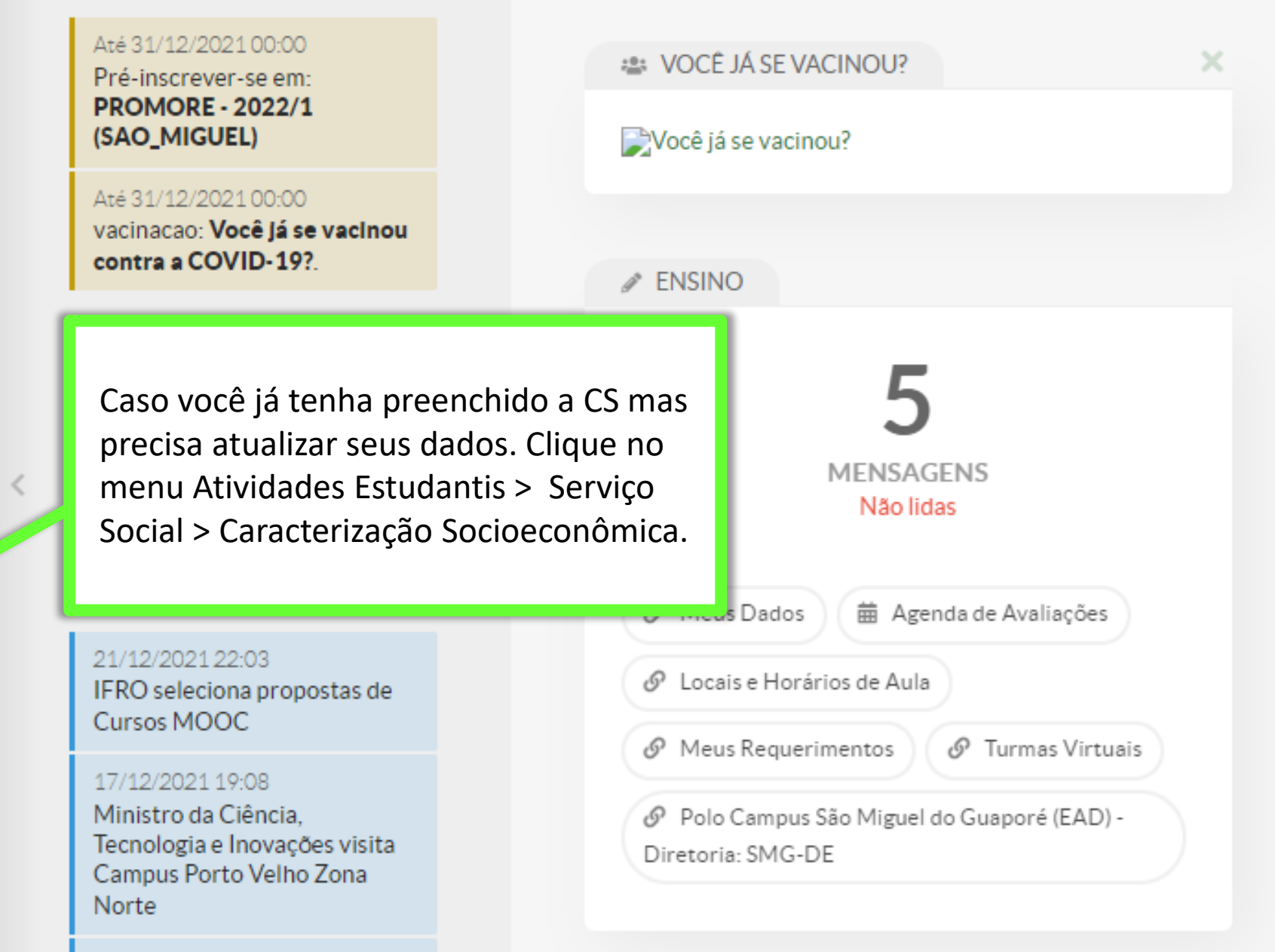

#### 15/12/2021 21:20

Início » Caracterização Social

de desenvolvimento da

fala e da linguagem?\*

### Caracterização Social

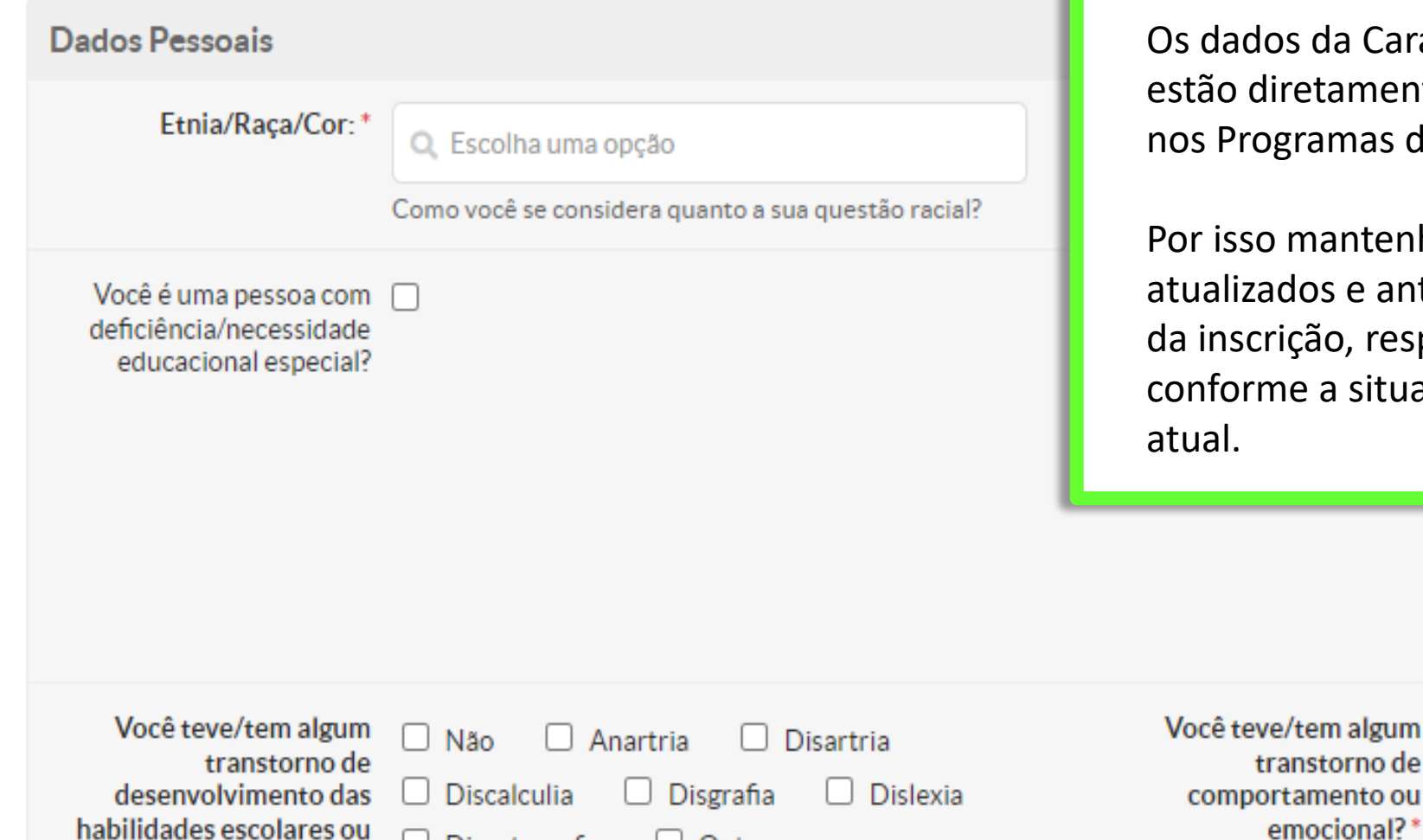

Outra

Disortografia

a Caracterização Socioeconômica amente vinculados com a inscrição mas de Assistência Estudantil.

ntenha seus dados sempre e antes de iniciar o preenchimento o, responda todas as perguntas situação social, econômica e familiar

Não

algum

 $\Box$  Transtorno de déficit da atenção com hiperatividade (TDAH)

Transtornos da alimentação

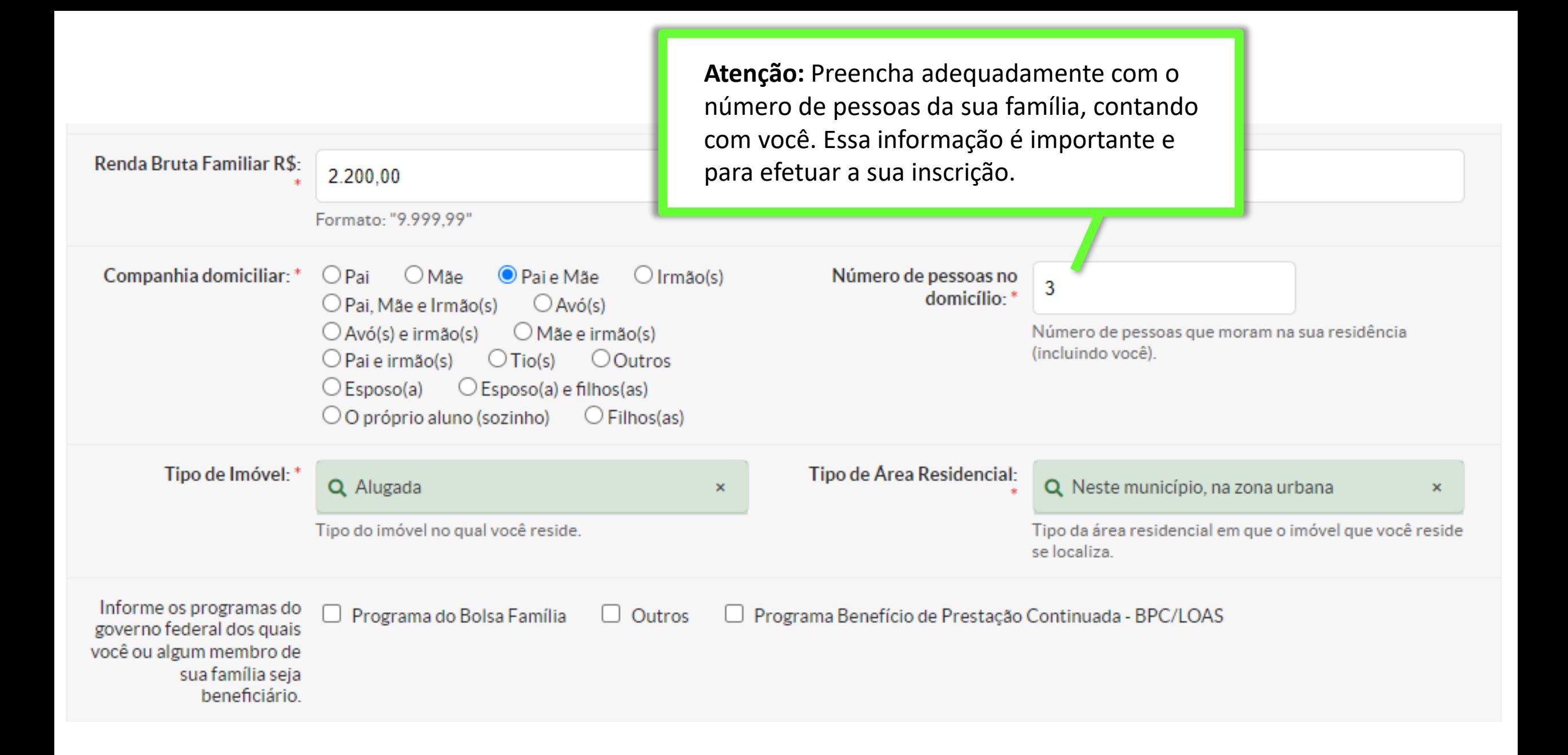

#### **O** FIQUE ATENTO!

Até 31/12/2021 00:00 Pré-inscrever-se em: **PROMORE - 2022/1** (SAO\_MIGUEL)

Até 31/12/2021 00:00 vacinacao: Você já se vacinou contra a COVID-19?.

@ AVISOS

Escolha seu email Acadêmico

 $\mathbb{R}$  NOTICIAS PORTAL DO IFRO

> 21/12/2021 22:03 IFRO seleciona propostas de Cursos MOOC

> 17/12/2021 19:08 Ministro da Ciência. Tecnologia e Inovações visita Campus Porto Velho Zona Norte

15/12/2021 21:20  $Algebra of a subclasses of a  $IFDO$$  Após a Caracterização Socioeconômica preenchida, você deverá iniciar a sua pré-inscrição no edital da Assistência Estudantil, clicando no banner do programa que pretende concorrer a vaga

Ε

### **MENSAGENS** Não lidas  $\mathcal{O}$  Meus Dados iii Agenda de Avaliações & Locais e Horários de Aula  $\mathscr{O}$  Meus Requerimentos  $\mathcal{O}$  Turmas Virtuais Polo Campus São Miguel do Guaporé (EAD) -Diretoria: SMG-DE

lnício » Caracterização Social » Pré-inscrição para "PROMORE - 2022/1 (SAO MIGUEL)"

### Pré-inscrição para "PROMORE - 2022/1 (SAO\_MIGUEL)"

#### Dados do Gerais

Aluno:

Edital: Edital 2022/1 - PROMORE

Período do 07/12/2021 00:00:00 à 31/12/2021 00:00:00 Edital:

Link do Edital: https://ifro.edu.br/

A pré-inscrição consiste no preenchimento dos seus dados em 3 passos

#### **O** Atencão:

Após realizar a pré-inscrição deve-se completar o cadastro e submeter a inscrição.

#### $\mathbf{\Theta}$  E essencial:

- 1. Manter sempre seu endereço e contatos (telefone/email) atualizados no SUAP.
- 2. Lembrar-se de ler com atenção todo o edital (no portal do IFRO) e esse formulário de inscrição preenchendo corretamente todos os campos.
- 3. Entregar, no período estipulado no edital, toda a documentação que comprove as informações prestadas nesse formulário de inscrição.
- 4. Estar ciente de que o preenchimento desta inscrição não significa deferimento de qualquer benefício.

Início » Caracterização Social » Pré-inscrição para "PROMORE - 2022/1 (SAO MIGUEL)"

### Pré-inscrição para "PROMORE - 2022/1 (SAO\_MIGUEL)"

### Dados do Gerais

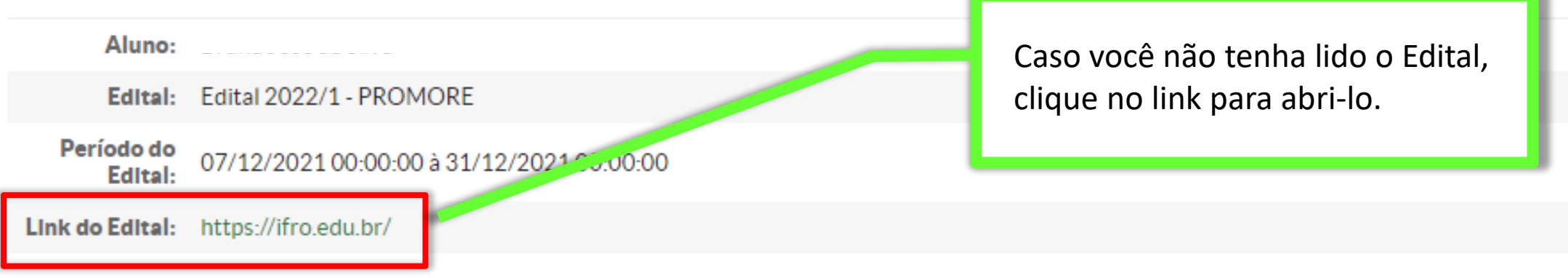

#### **O** Atencão:

Após realizar a pré-inscrição deve-se completar o cadastro e submeter a inscrição.

#### $\mathbf{\Theta}$  E essencial:

- 1. Manter sempre seu endereço e contatos (telefone/email) atualizados no SUAP.
- 2. Lembrar-se de ler com atenção todo o edital (no portal do IFRO) e esse formulário de inscrição preenchendo corretamente todos os campos.
- 3. Entregar, no período estipulado no edital, toda a documentação que comprove as informações prestadas nesse formulário de inscrição.
- 4. Estar ciente de que o preenchimento desta inscrição não significa deferimento de qualquer benefício.

#### **O** É essencial-

- 1. Manter sempre seu endereço e contatos (telefone/email) atualizados no SUAP.
- 2. Lembrar-se de ler com atenção todo o edital (no portal do IFRO) e esse formulário de inscrição preenchendo corretamente todos os campos.
- 3. Entregar, no período estipulado no edital, toda a documentação que comprove as informações prestadas nesse formulário de inscrição.
- 4. Estar ciente de que o preenchimento desta inscrição não significa deferimento de qualquer benefício.

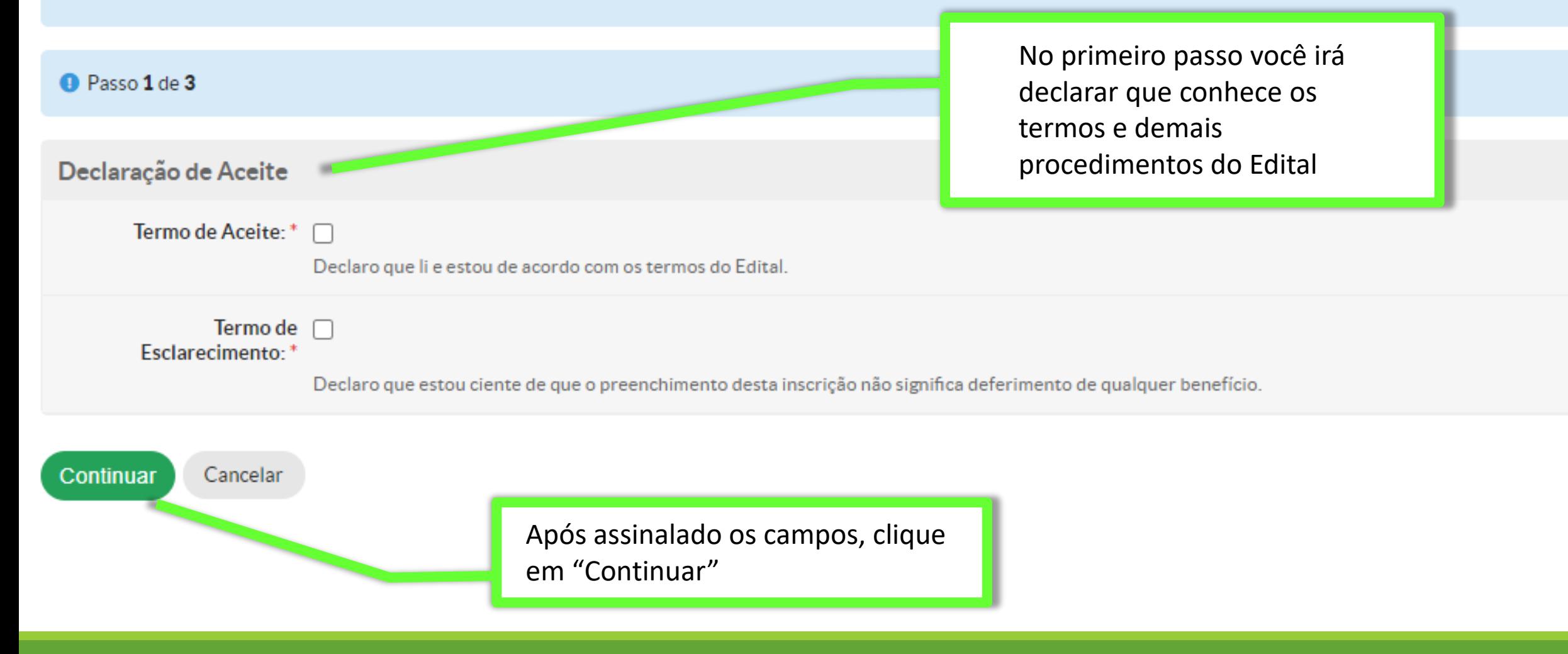

#### <sup>O</sup> Passo 2 de 3

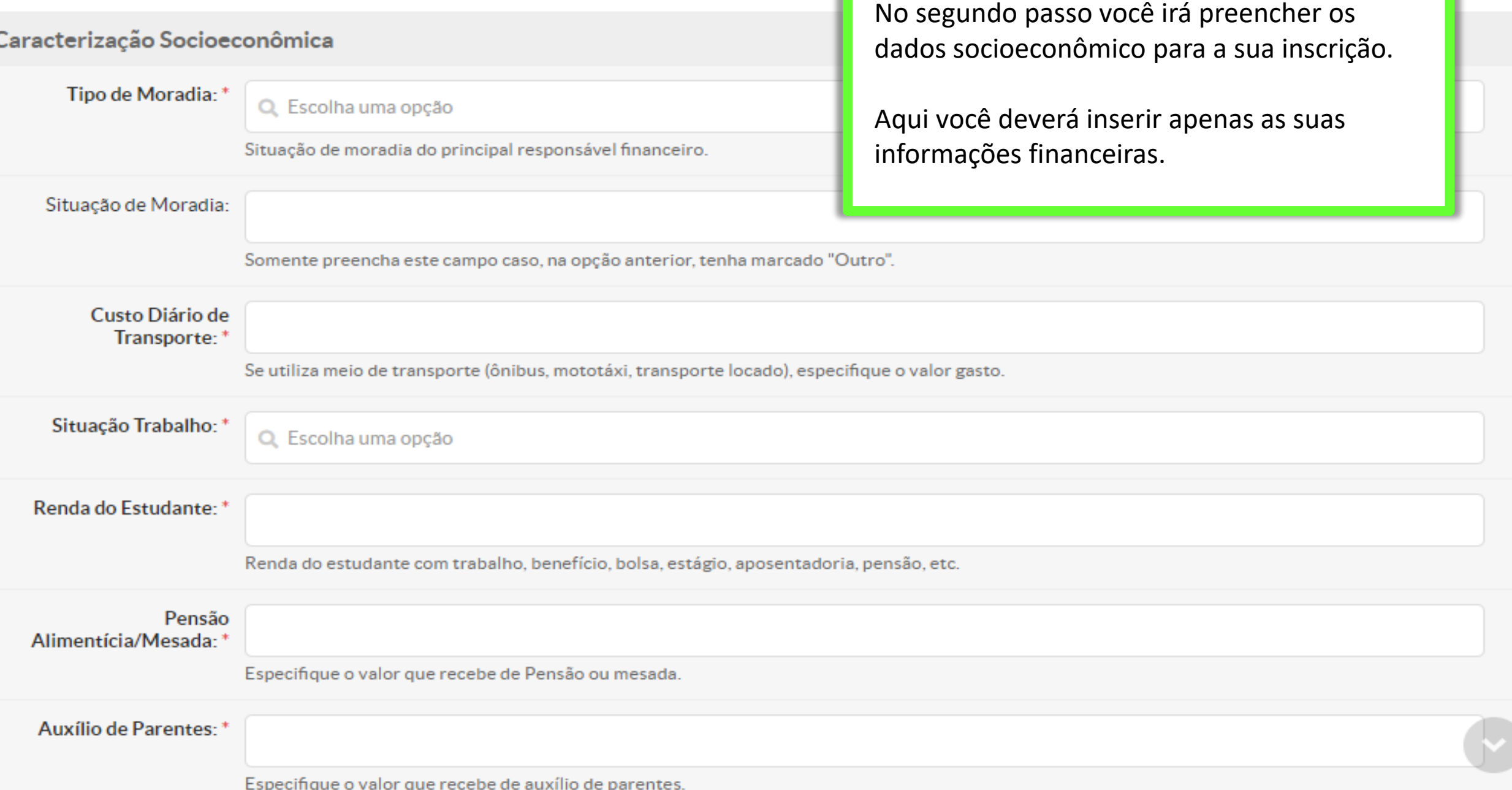

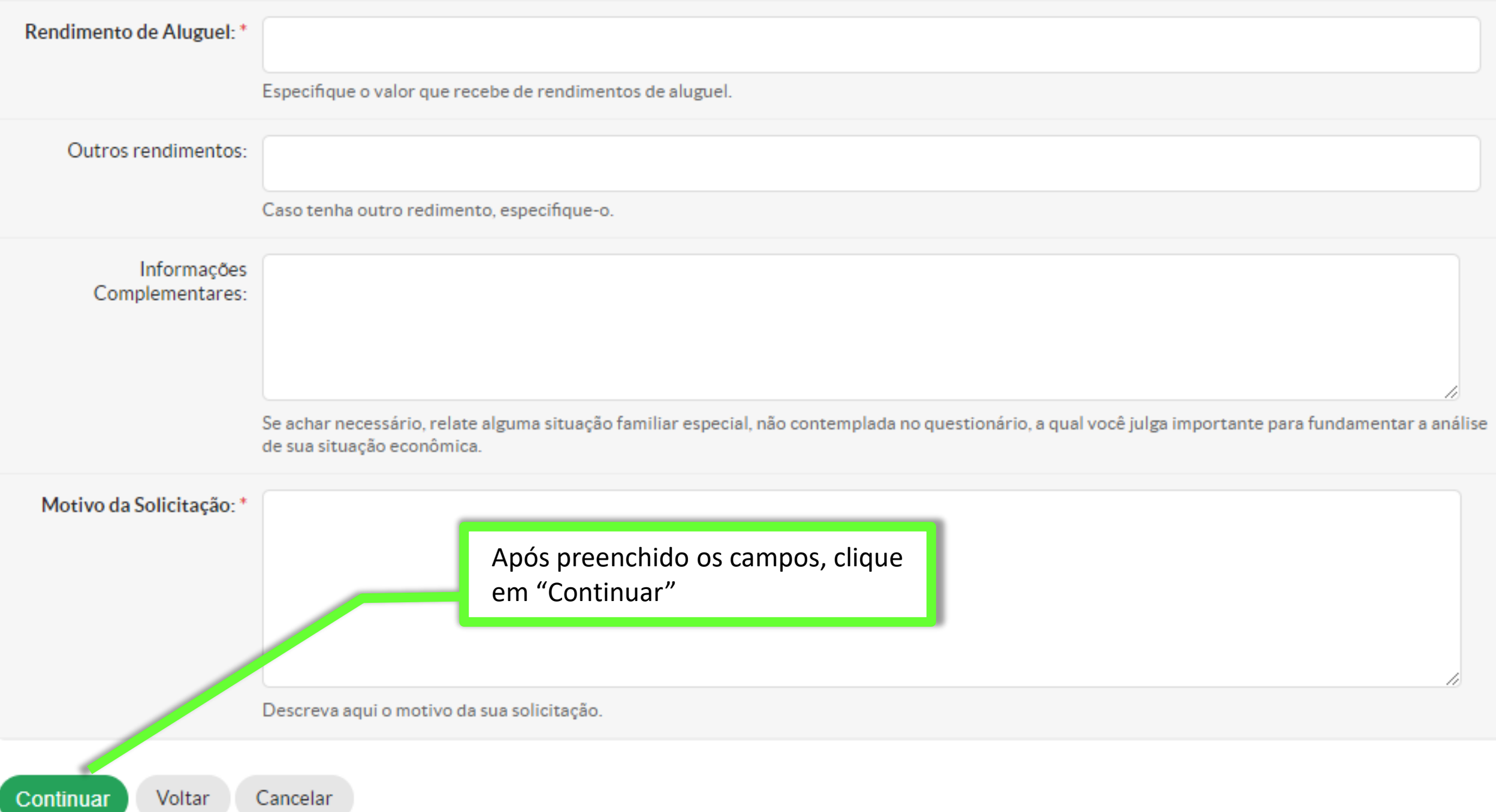

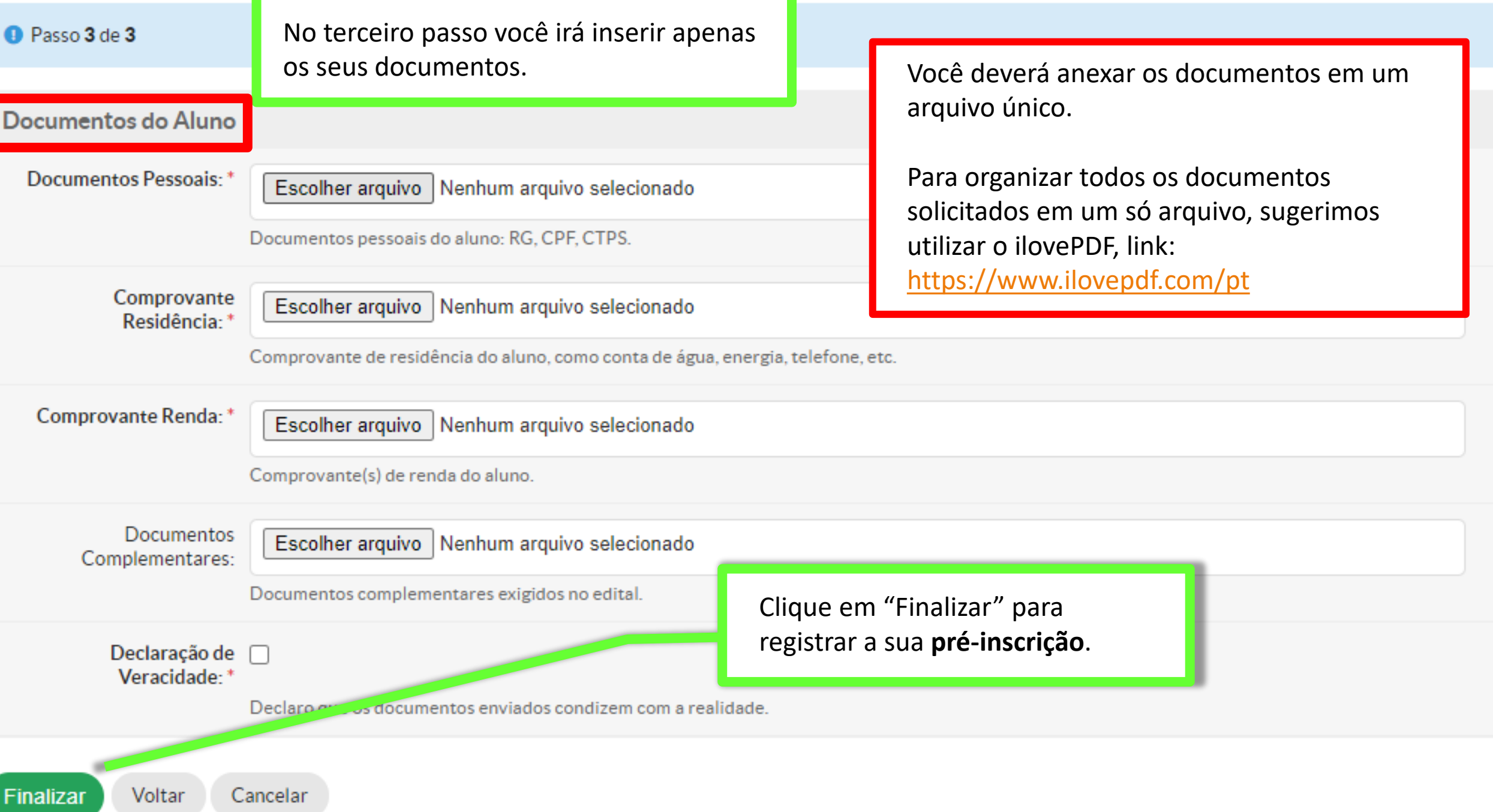

Início » Caracterização Social » Pré-inscrição para "PROMORE - 2022/1 (SAO\_MIGUEL)" » Detalhes da Pré-inscrição -

Documentação ·

#### Pré-inscrição

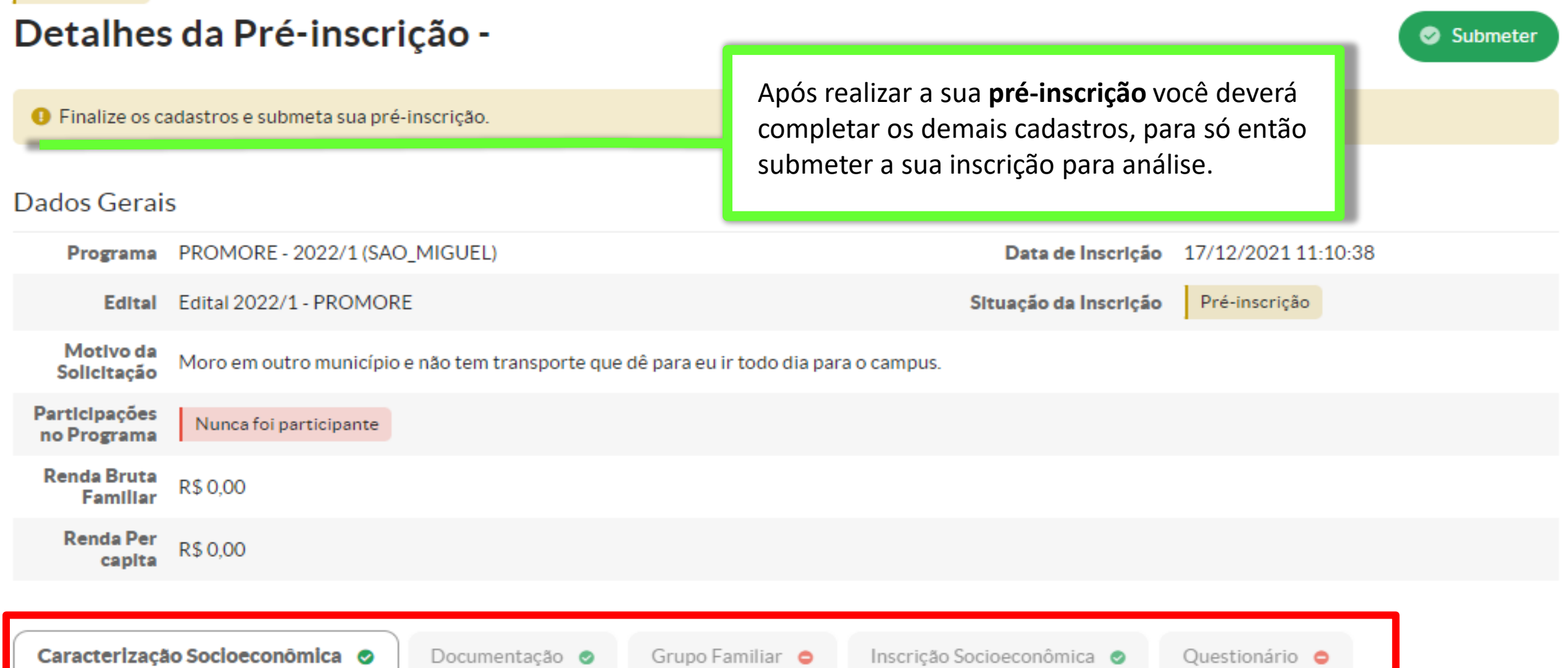

Grupo Familiar ·

Inscrição Socioeconômica · ●

Questionário ·

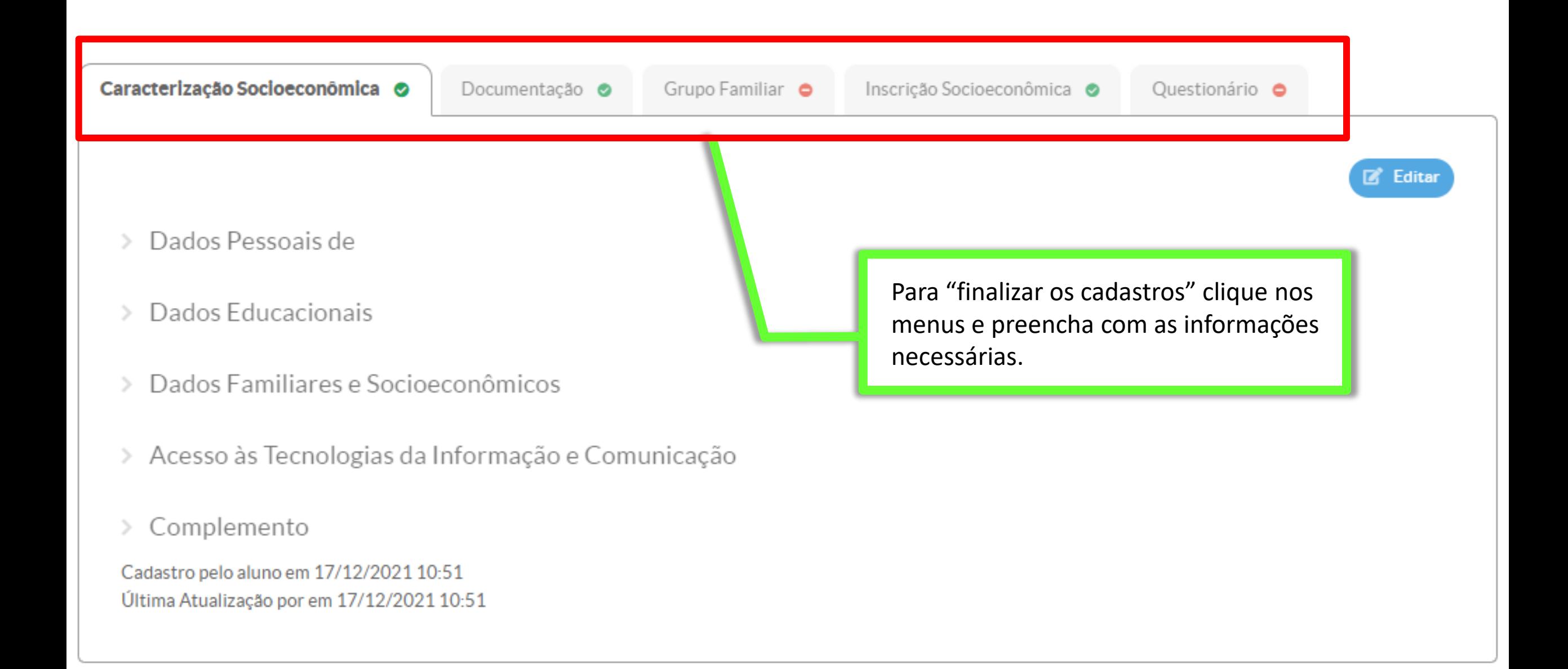

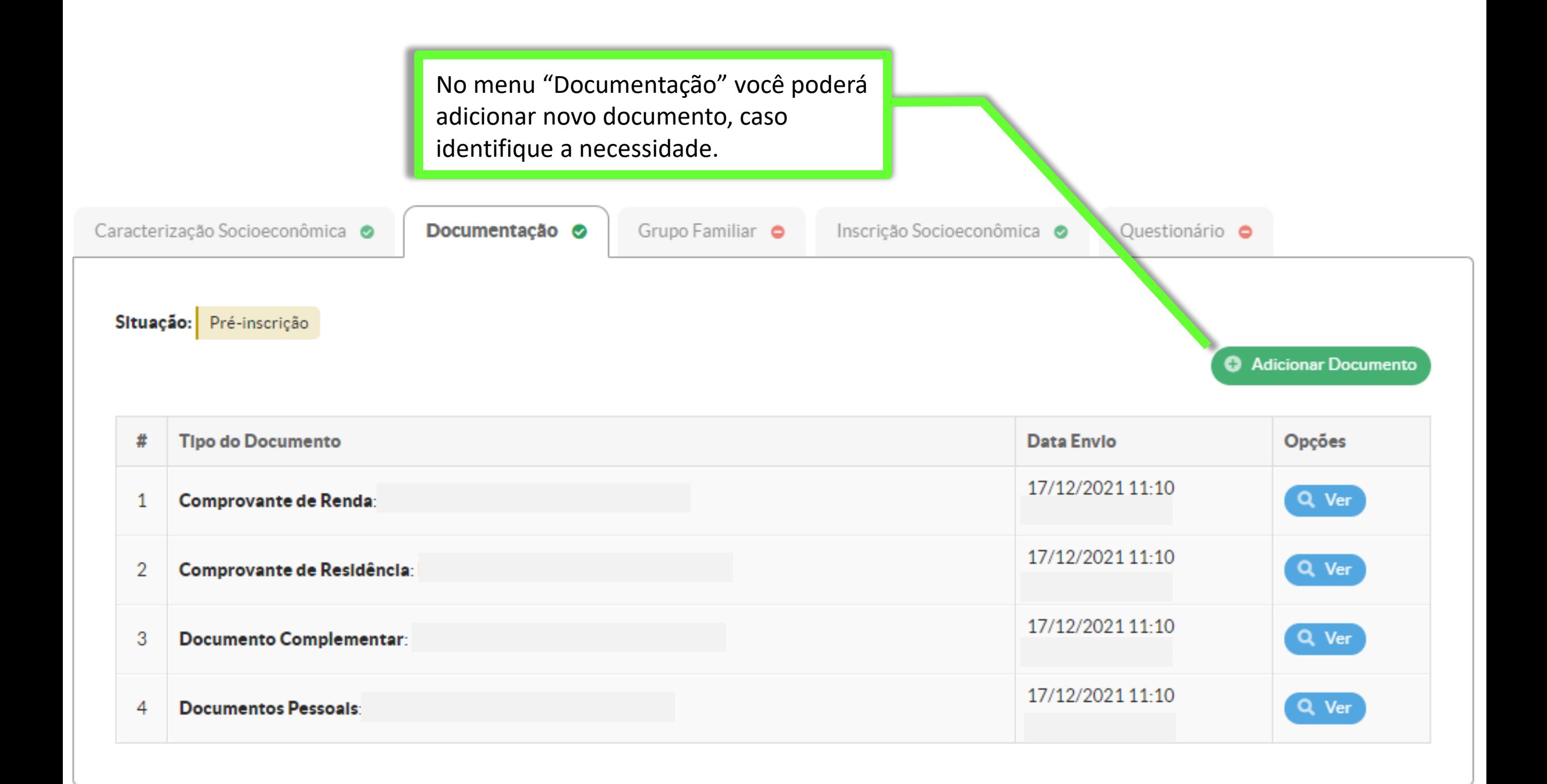

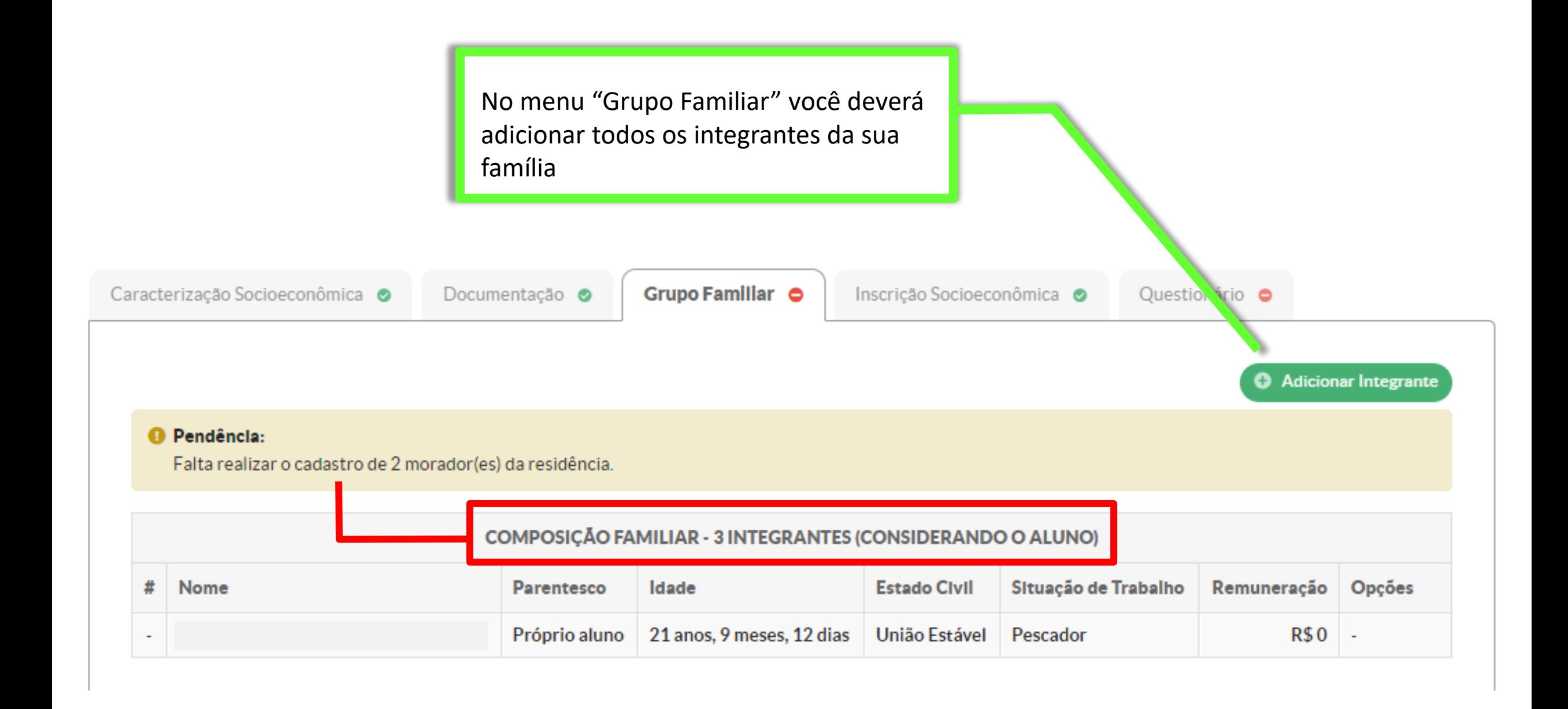

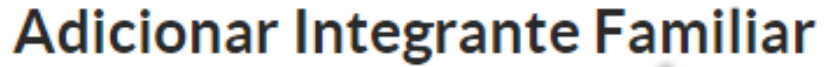

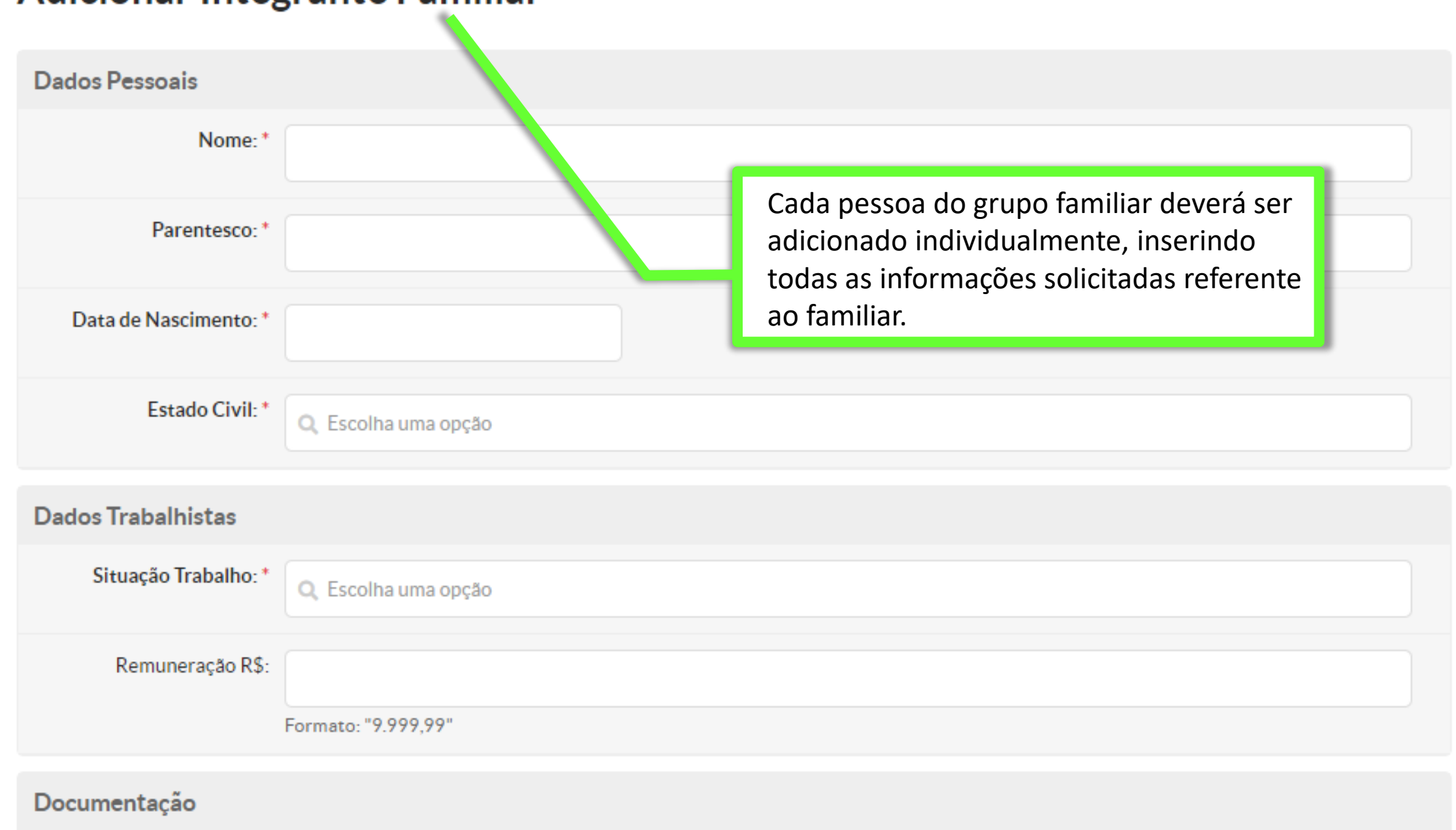

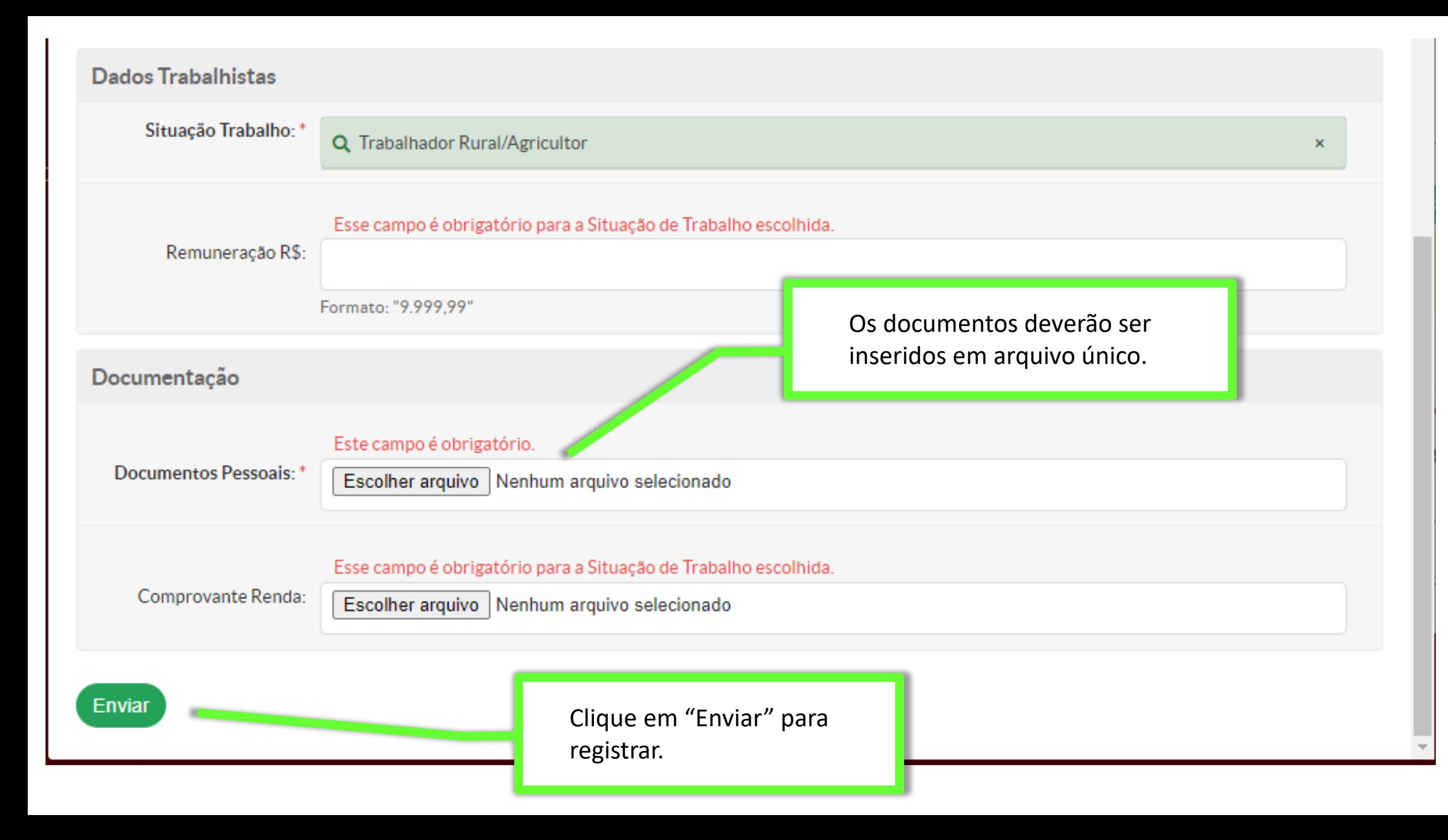

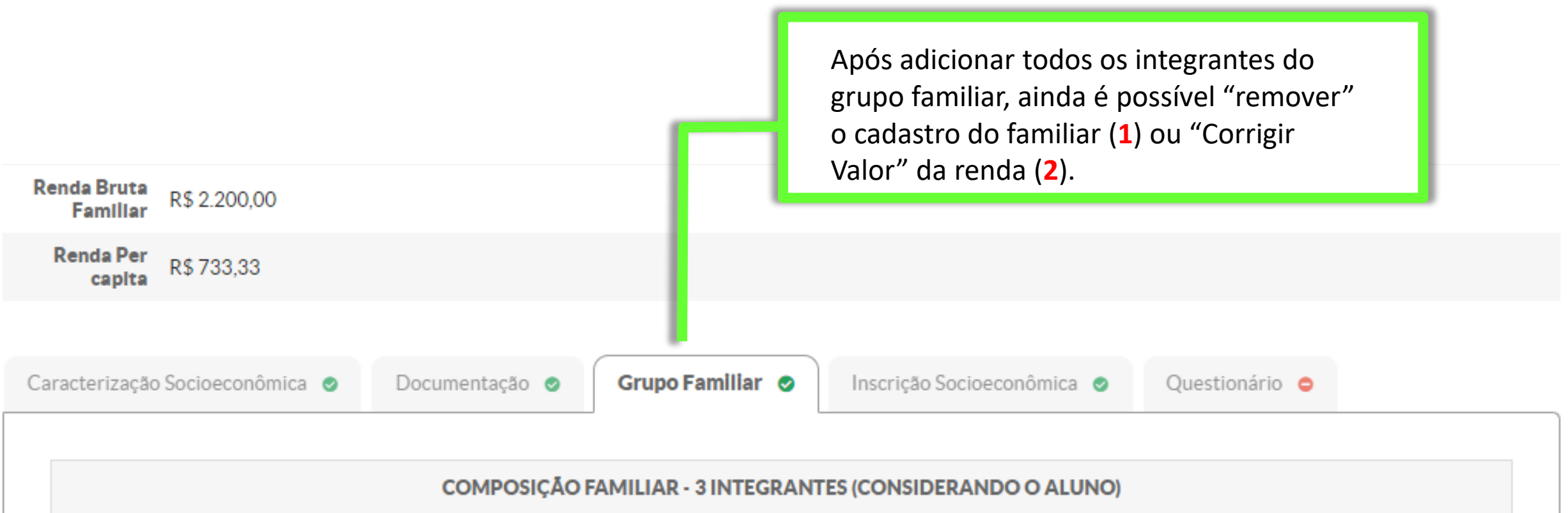

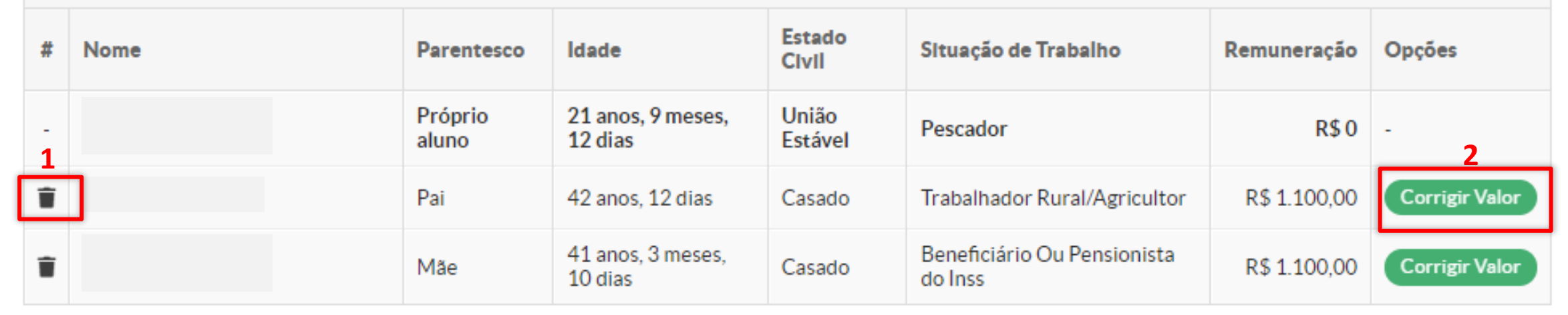

Caracterização Socioeconômica ·

Documentação ·

Grupo Familiar O

Inscrição Socioeconômica ©

Questionário  $\bullet$ 

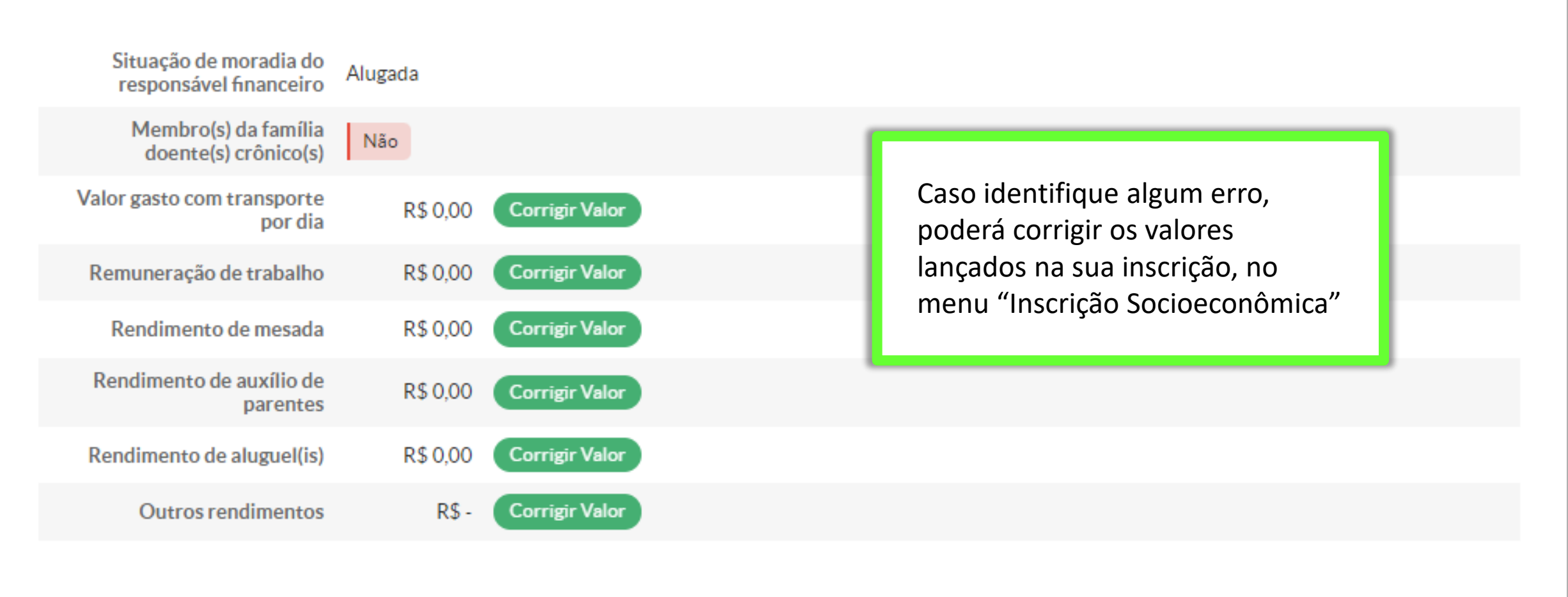

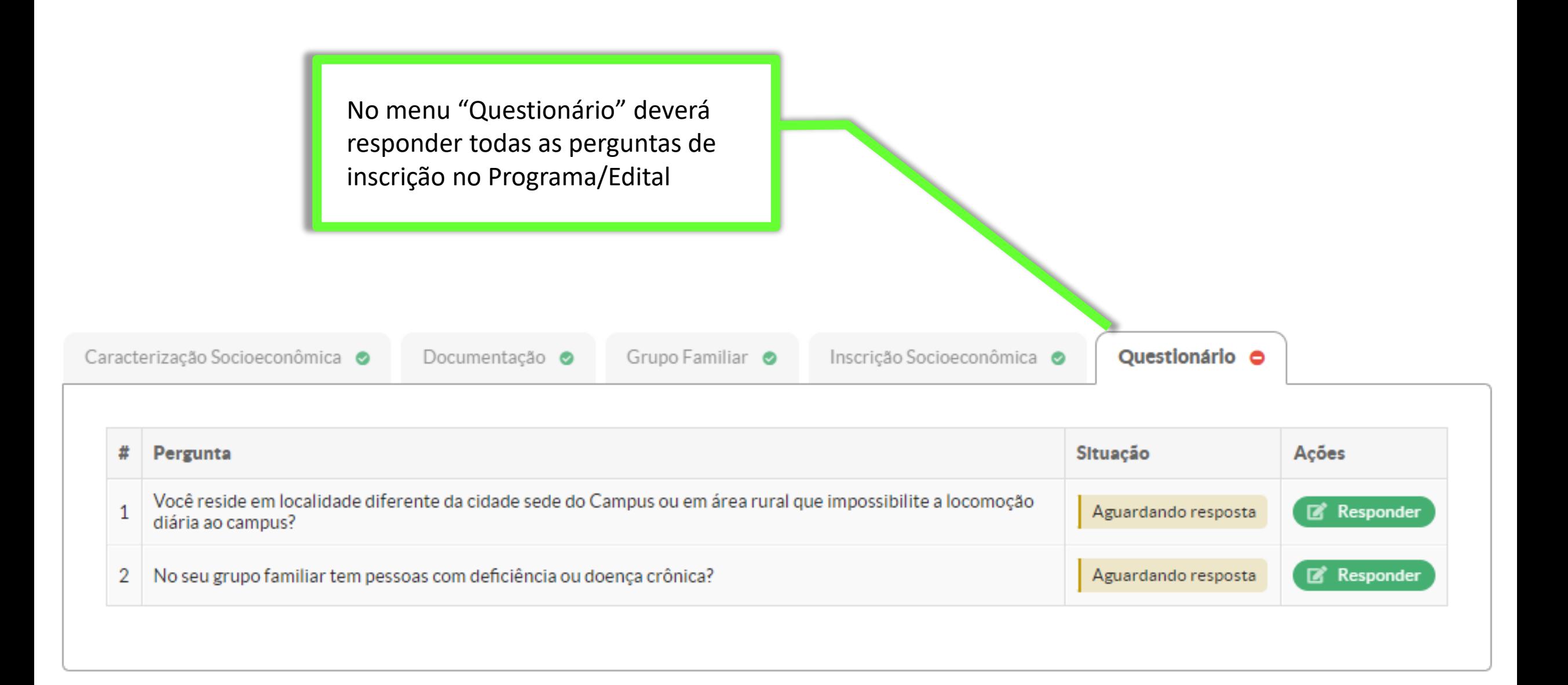

### **Responder Pergunta**

Você reside em localidade diferente da cidade sede do Campus ou em área rural que impossibilite a locomoção diária ao campus?

 $\overline{\mathbf{x}}$ 

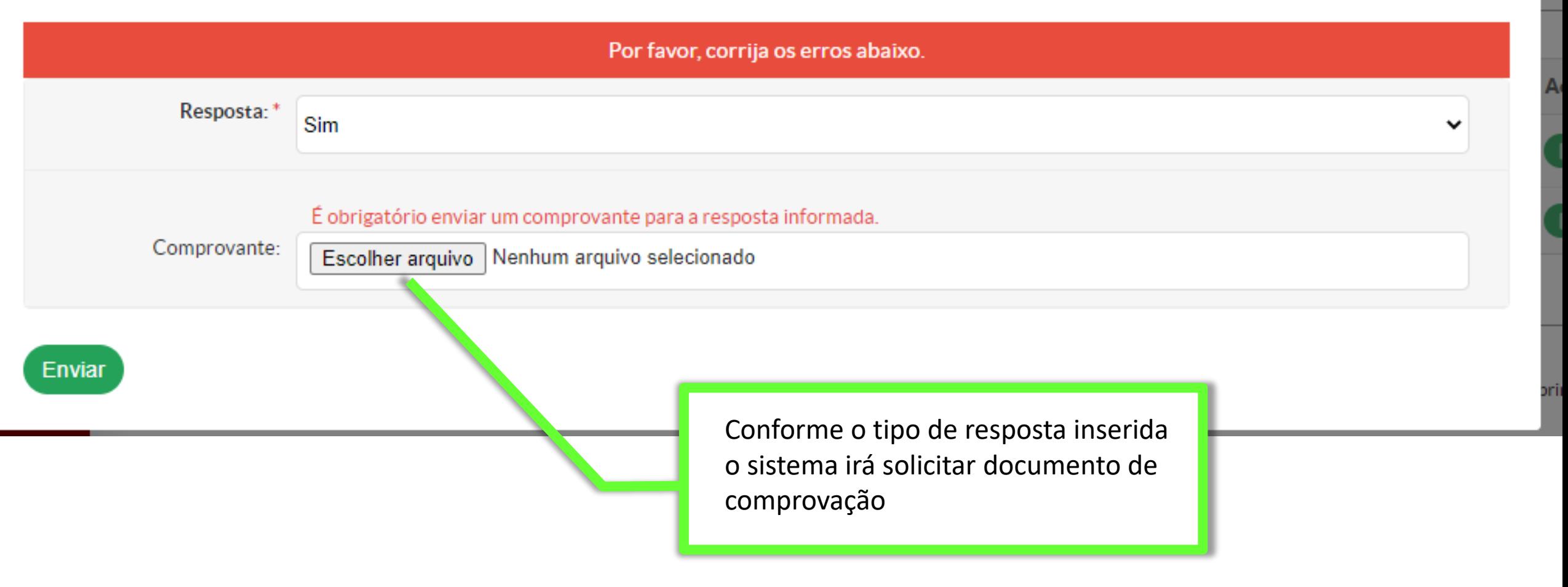

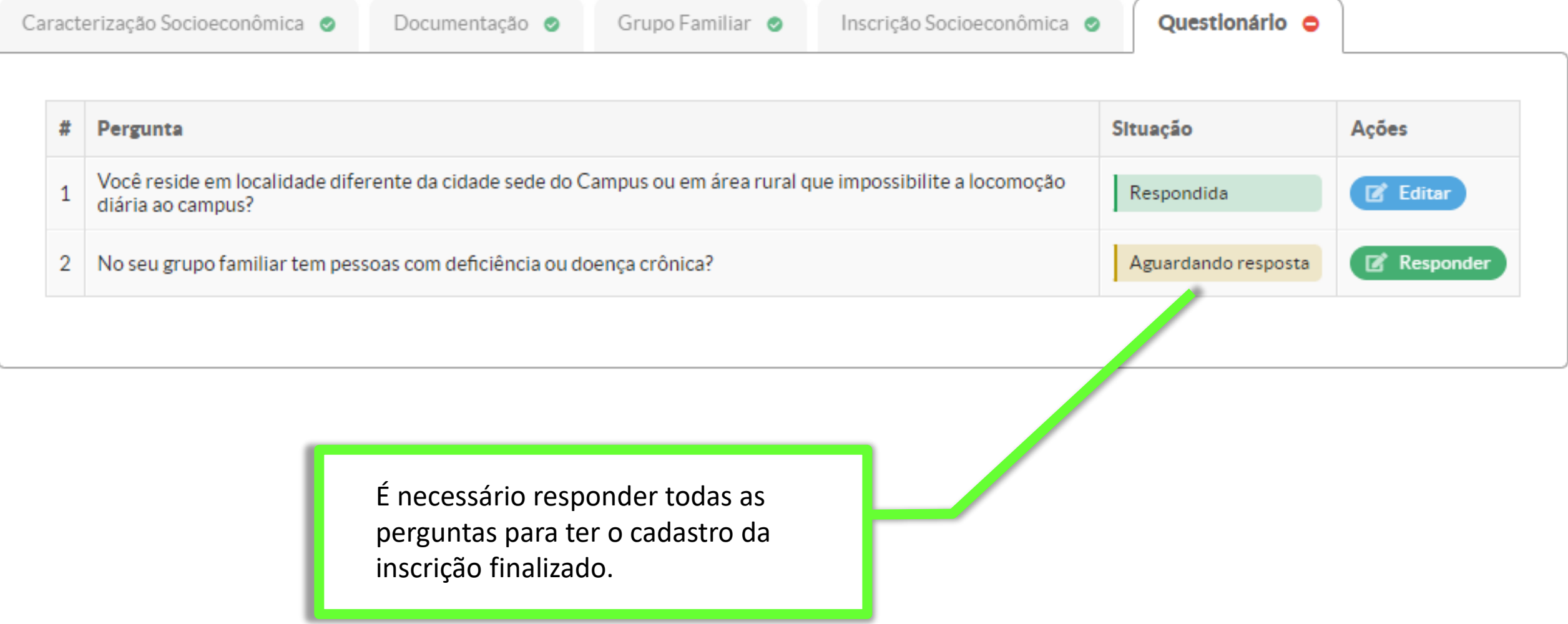

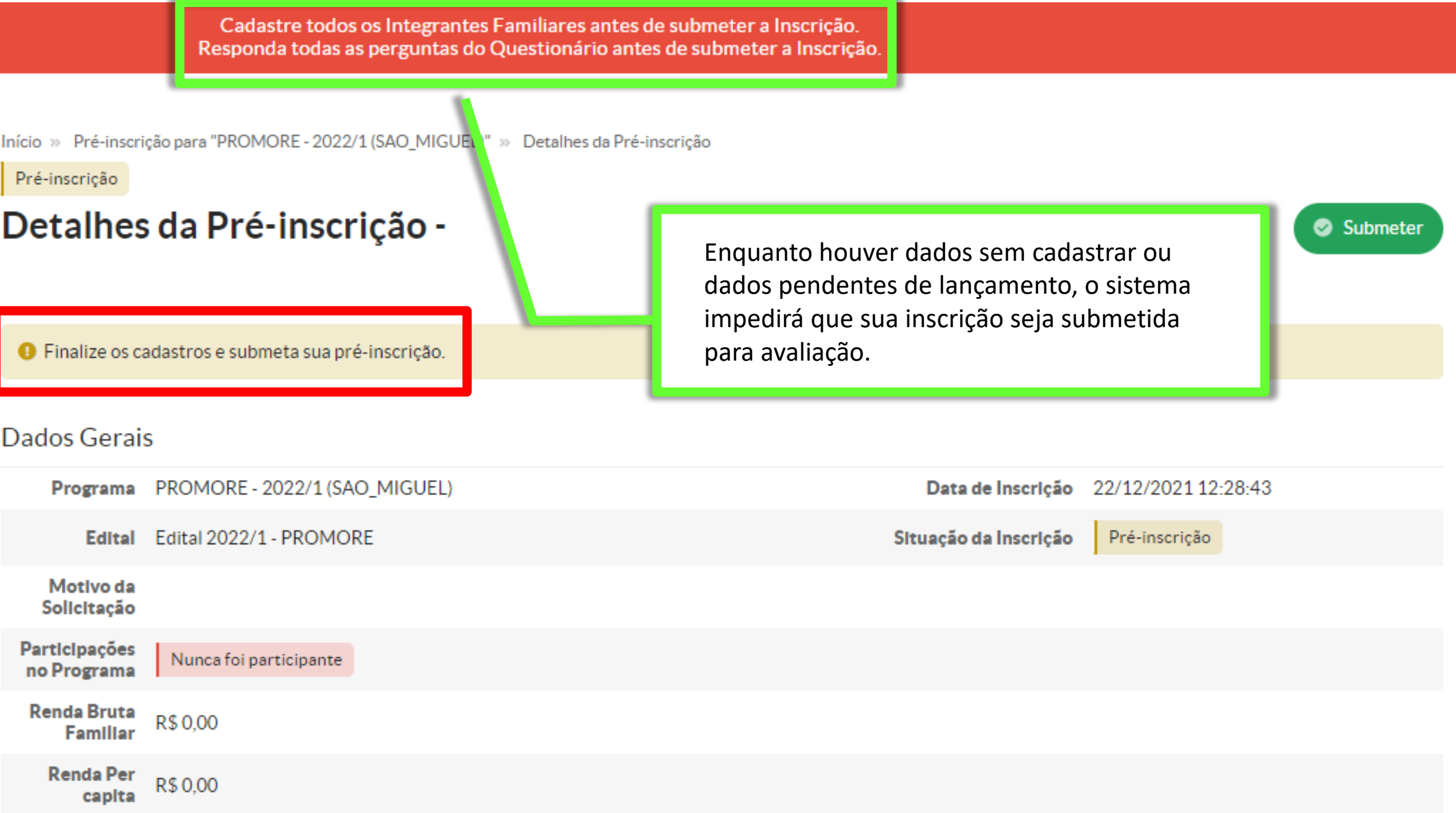

Início » Caracterização Social » Pré-inscrição para "PROMORE - 2022/1 (SAO\_MIGUEL)" » Detalhes da Pré-inscrição -

#### Pré-inscrição

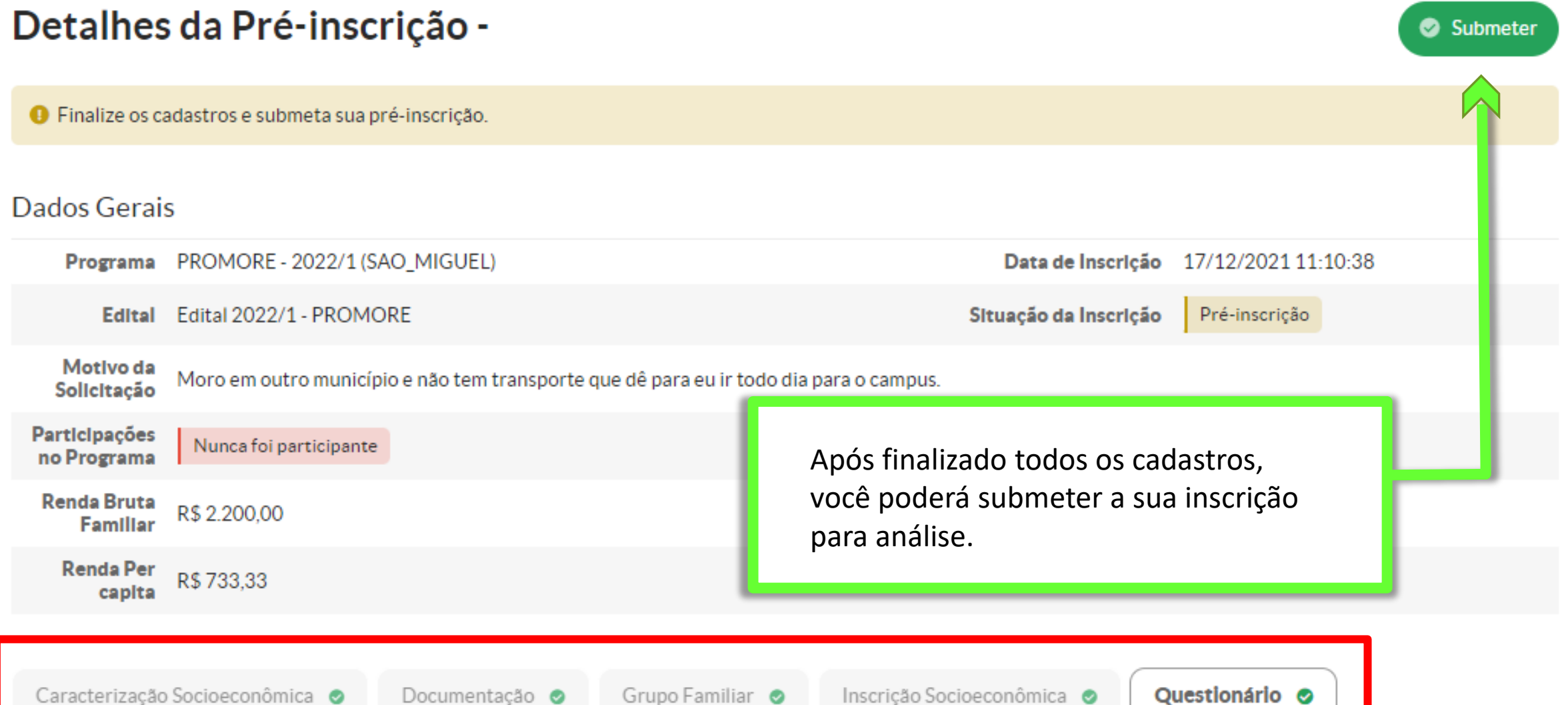

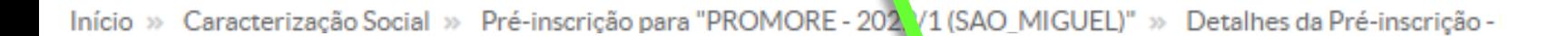

Não avaliada

### Detalhes da Inscrição -

Programa PROMORE - 2022/1 (SAO\_MIGUEL)

Edital Edital 2022/1 - PROMORE

Dados Gerais

Pronto! Sua inscrição já foi submetida e registrada no sistema.

Inscrição Socioeconômica ·

Data de Inscrição 17/12/2021 11:10:38

Situação da Inscrição

Não participante

Questionário ·

Motivo da Moro em outro município e não tem transporte que dê para eu ir todo dia para o campus. Solicitação

Documentação ·

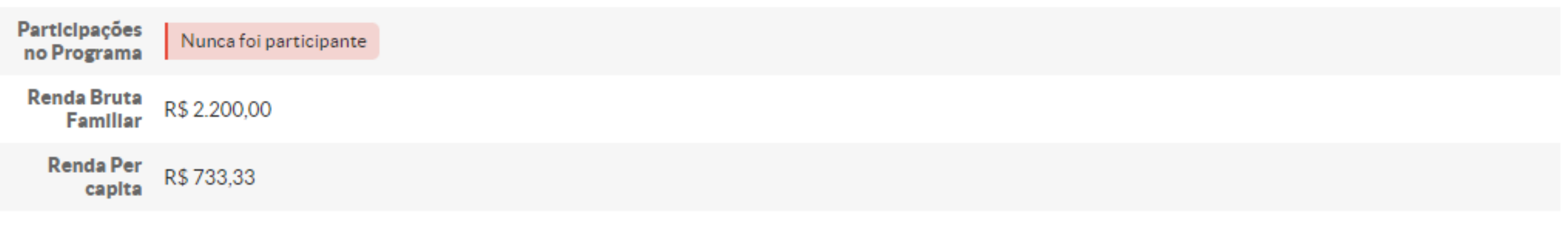

Grupo Familiar @

Agora você precisa aguardar a equipe da CEAC do seu *campus* analisar sua inscrição!

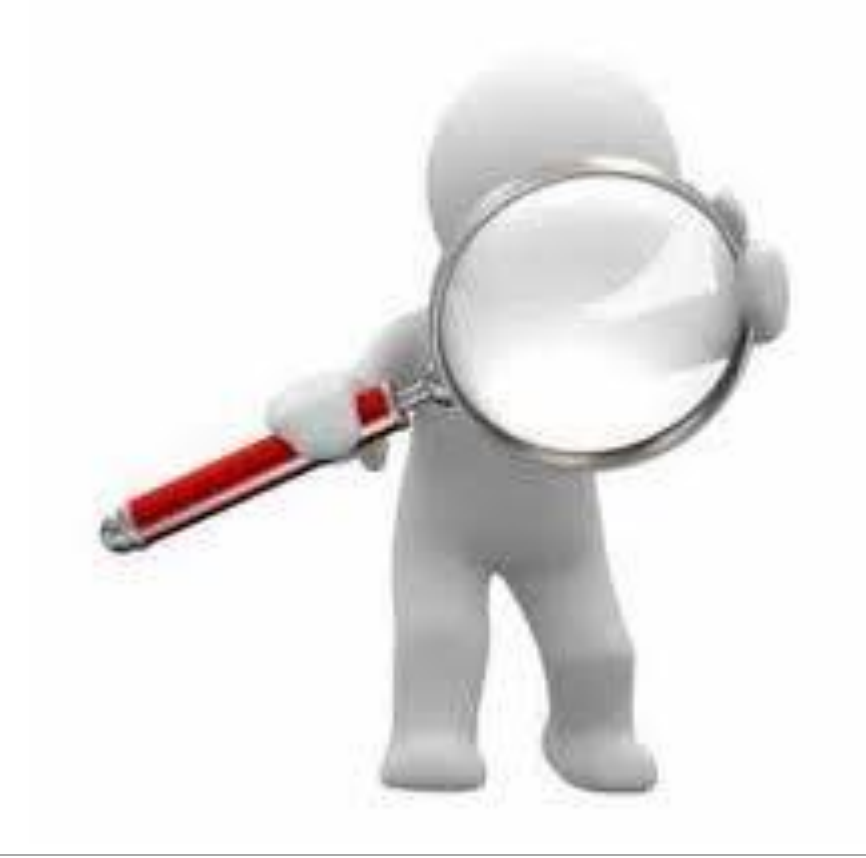

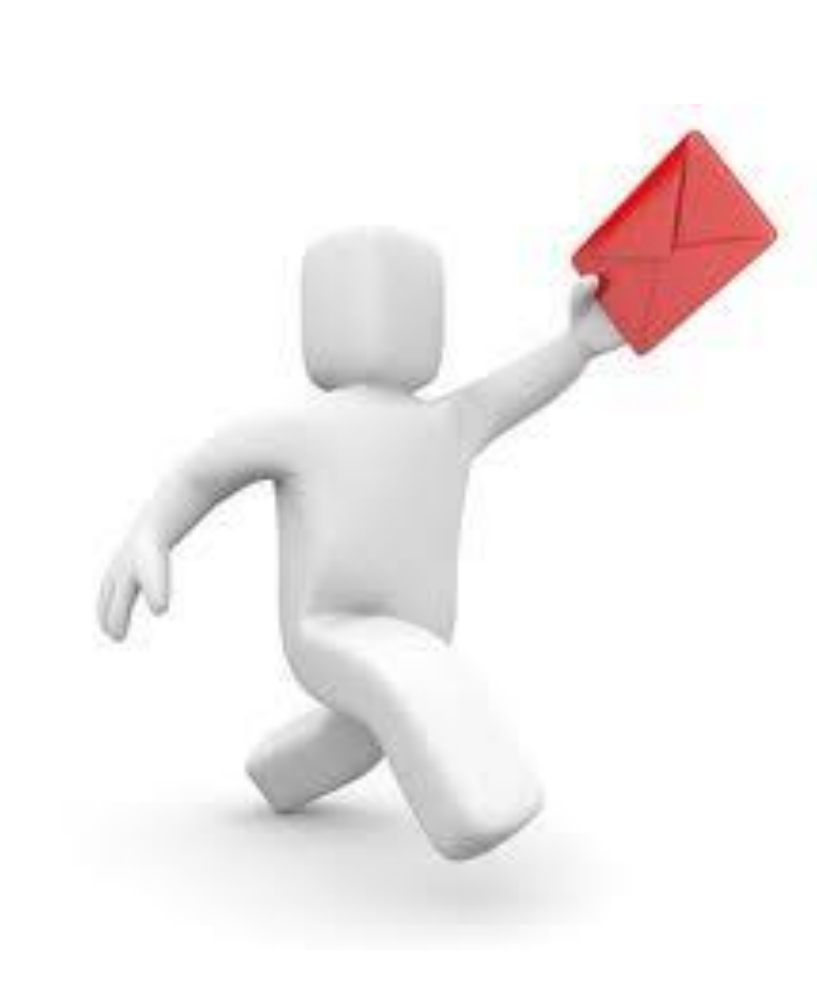

Fique atento a sua caixa de mensagens no SUAP, disponível na tela inicial.

É por lá que você será notificado sobre o andamento da sua inscrição.

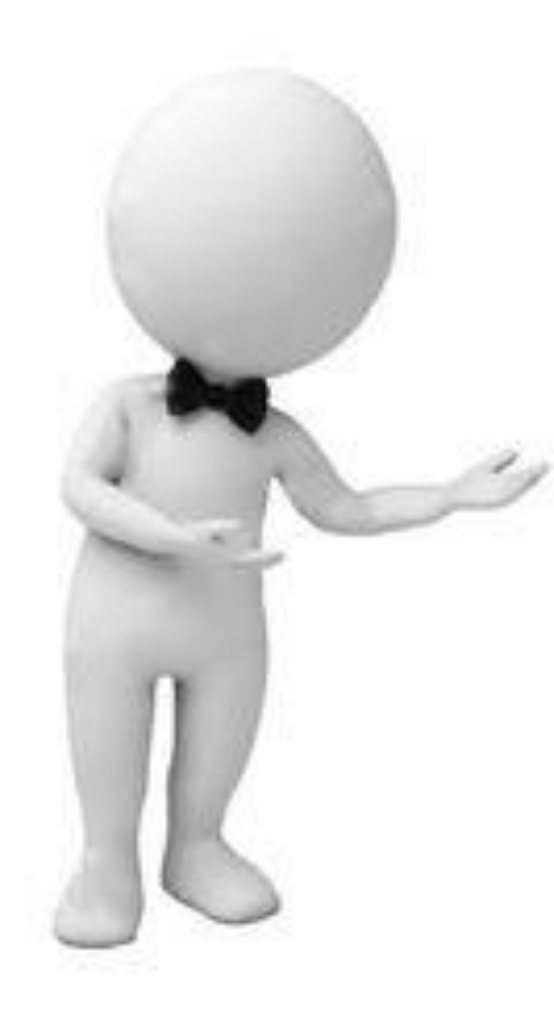

Acompanhe os períodos estabelecidos no cronograma do Edital e não perca os prazos e as etapas.

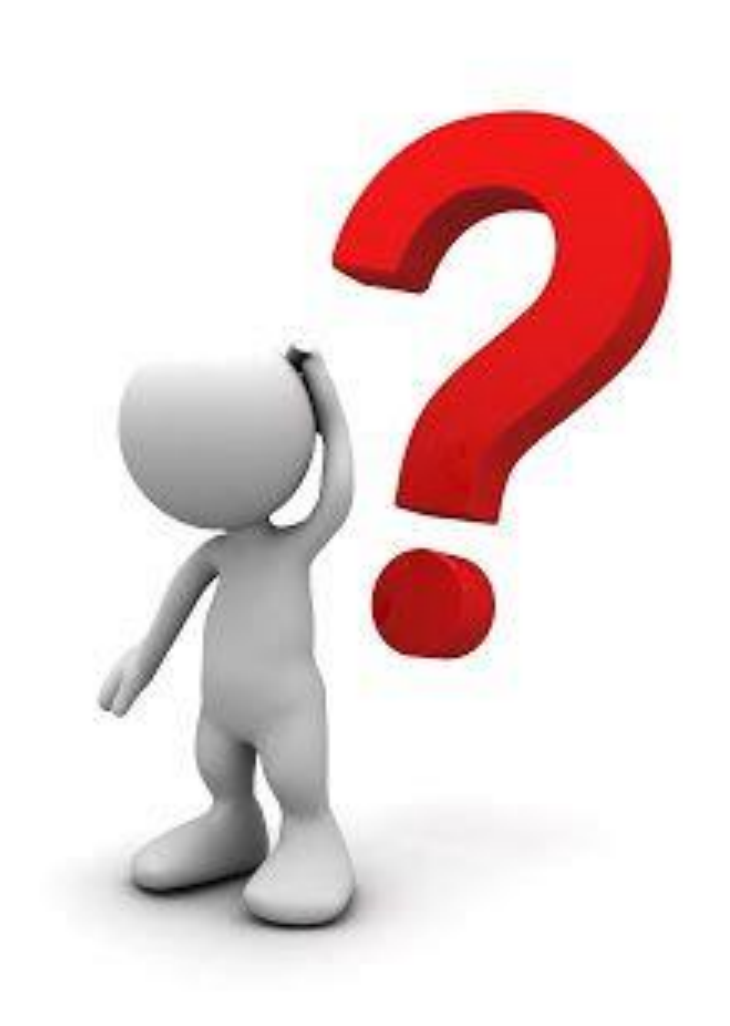

Ficou com alguma dúvida?

**Boa sorte!**

Procure o setor de Assistência Estudantil do seu *campus*.

INSTERUTO **EEDERAL** Rondônia

## PRÓ-REITORIA **DE ENSINO**

PROEN